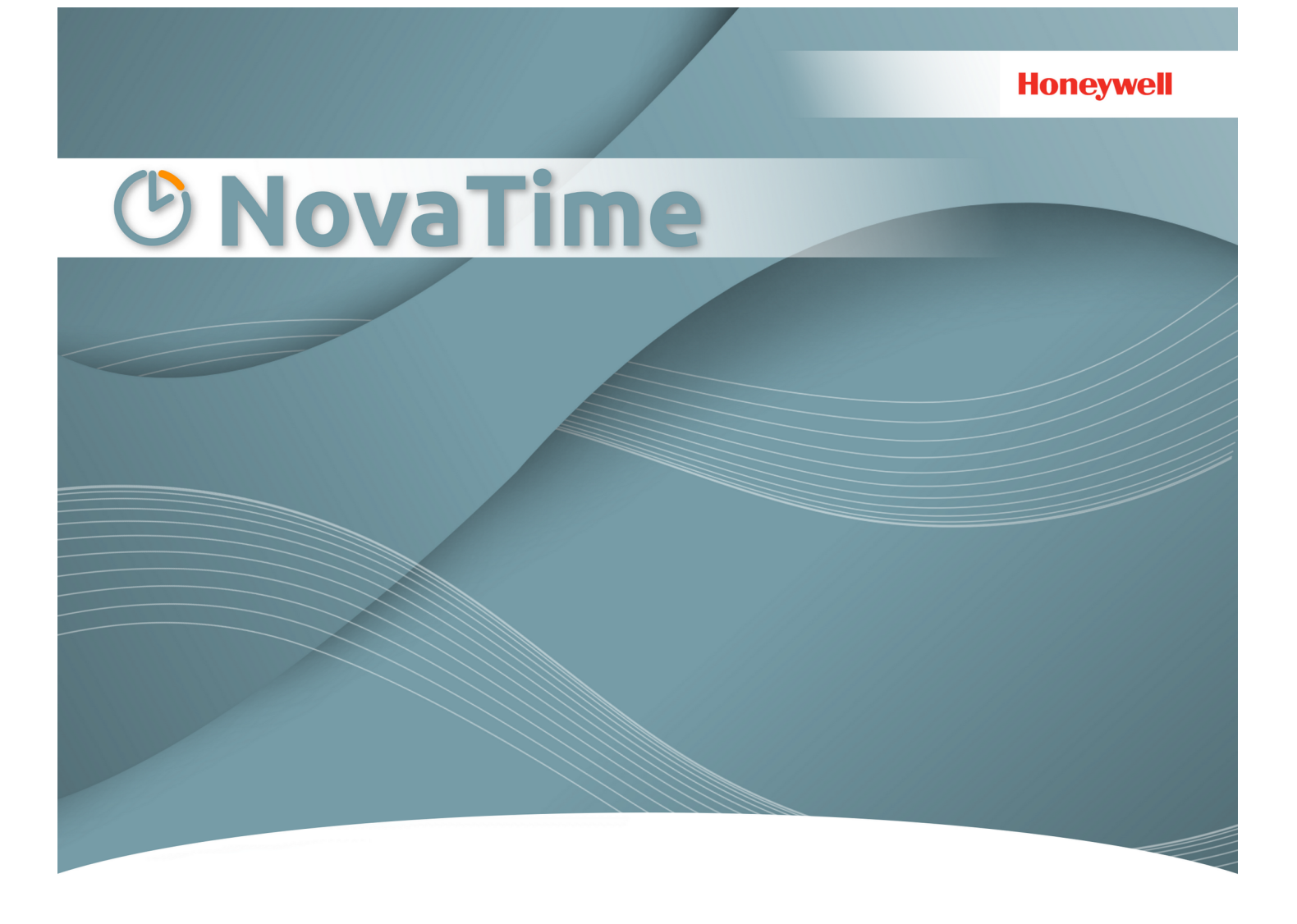

## **Release-Info NovaTime**

*Version 4.7.07 #002*

In dieser Release-Info werden Neuerungen ab Version 4.7.06 beschrieben.

Diese Release-Info hat ihre Gültigkeit auch für NovaLite. Da der Funktionsumfang von NovaLite geringer ausfällt, sind unter Umständen einige der in der Release-Info beschriebenen Funktionen nicht für NovaLite lizenziert oder verfügbar. Auch in diesem Fall kann entweder die entsprechende Erweiterung nachbestellt oder ein Upgrade auf die Vollversion NovaTime geordert werden.

Eine Beschreibung der einzelnen NovaTime Module sowie Informationen zu den Terminals finden Sie auf unserer Webseite [www.novatime-systeme.de.](http://www.novatime-systeme.de/) Dort finden Sie auch stets das aktuelle Handbuch und werden über Neuigkeiten Informiert.

#### **Release-Info Version 4.7.07**

### **1 Browser Terminal**

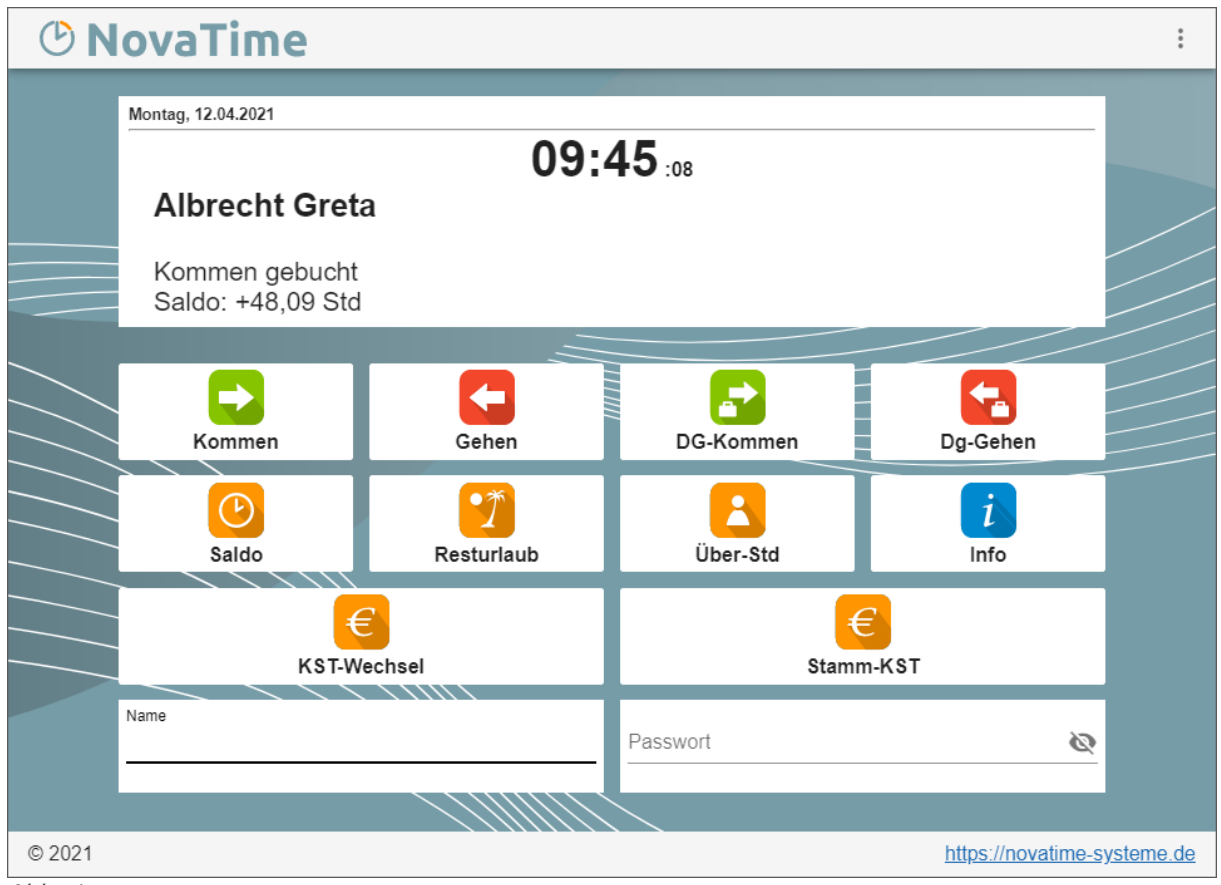

*Abb. 1*

Das "Bildschirmterminal Internet / Intranet" wurde mit dieser Version komplett überarbeitet.

Die Tasten können individuell positioniert werden. Es stehen bis zu 4 Zeilen mit je 4 Tasten zur Verfügung.

Als Buchungstasten stehen "Kommen", "Gehen" und "Dienstgänge" zur Verfügung. Des weiteren können frei definierbare Funktionstasten festgelegt werden. Diese können für zusätzliche Buchungen oder Kontenabfragen genutzt werden (z.B. Saldo, Urlaubskonten, Lohnarten).

Ist die Option "Kostenstelle" vorhanden, dann steht eine weitere Zeile zur Verfügung, in welcher 2 Tasten (Stamm-KST, KST-Wechsel) angegeben werden können.

Durch die Anbindung der Software über das Netzwerk sind die Abfragen und Buchungen in Echtzeit möglich. Als Buchungsuhrzeit wird standardmäßig die Uhrzeit des Servers herangezogen, unabhängig von der Uhrzeit des Clients.

Die Identifikation des Mitarbeiters ist individuell einstellbar. Zur Verfügung stehen Ausweisnummer, Personalnummer oder Name. Als Passwortabfrage gibt es die Möglichkeiten "Passwort" oder "PIN-Code". Letztere ist nur mit der Option "Zutrittskontrolle" möglich.

Wie für das Workflow auch, wird für die Verwendung ein lokaler Webserver benötigt.

Die Mitarbeiter benötigen für die Verwendung des Terminals lediglich einen Browser. Unterstützt werden die gängigen Browser wie Firefox, Edge und Chrome. Die Oberfläche ist responsiv. Dadurch passt sich das Terminal an die Unterschiedlichsten Endgeräte an (Desktop, Tablet, Smartphone).

## *<b><i>®* NovaTime

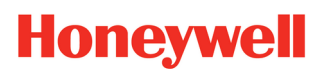

#### **Release-Info Version 4.7.07**

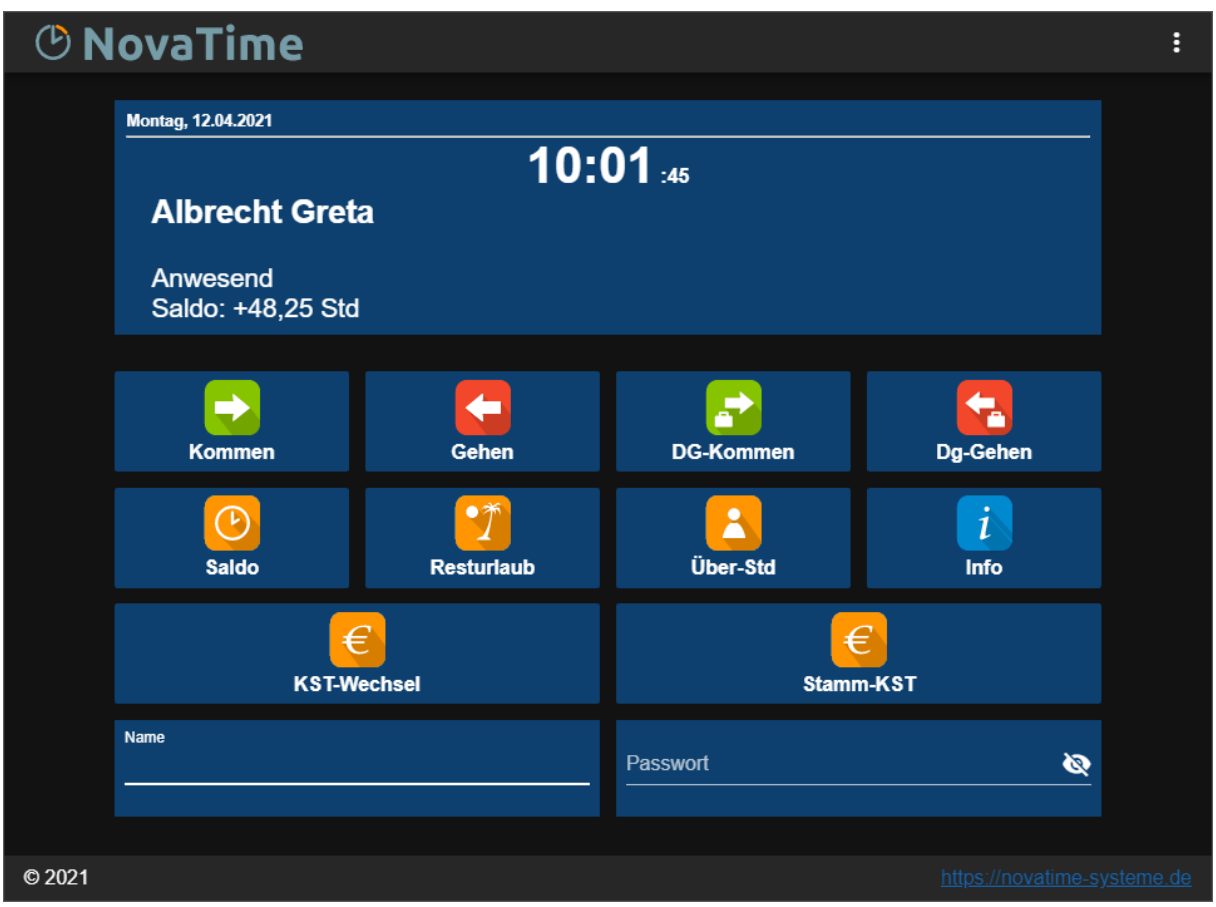

*Abb. 2*

Die Farbgebung der Oberfläche kann für den jeweiligen Browser angepasst werden. Die Einstellungen hierzu finden Sie rechts Oben in dem Menü. Zur Auswahl stehen folgende Modi:

- **novatime (default):** Das Terminal hat eine identische Optik wie die Terminals TouchCenter und IPC.
- **dark:** Die Ausgabe erfolgt im Dark-Mode.
- **light:** Die Ausgabe erfolgt im Light-Mode.
- **system:** Die Ausgabe erfolgt anhand des vom Betriebssystem übermittelten Modus (dark oder light).

**Hinweis** *Diese Version des Browser-Terminals gibt es nur in der Version 4.7.07 und später. Es ist nicht möglich dieses Terminal für eine frühere NovaTime Version zu lizenzieren..*

# *®* NovaTime

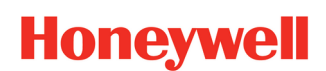

#### **Release-Info Version 4.7.07**

### **1.1 Einstellungen**

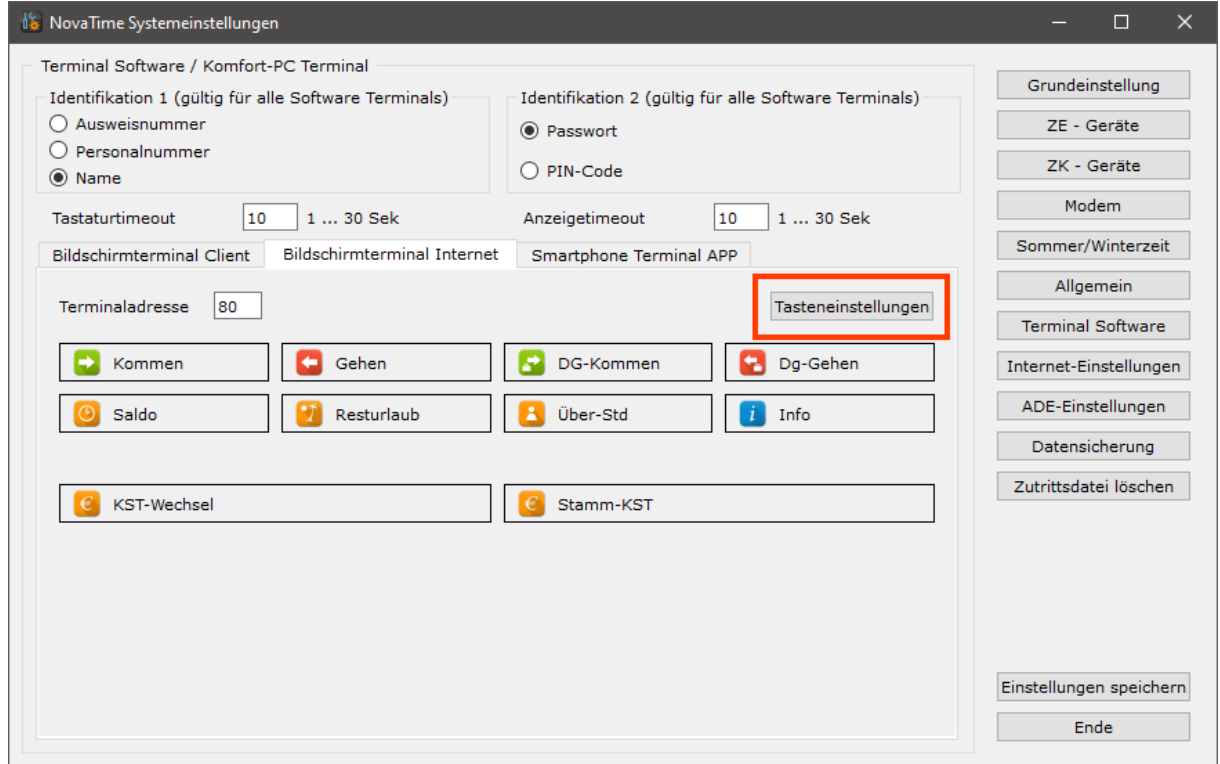

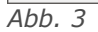

Die Positionierung der Tasten kann in den Systemeinstellungen von NovaTime, unter "Terminal Software → Bildschirmterminal Internet", vorgenommen werden. Mit dem Button "Tasteneinstellungen" öffnet sich folgende Eingabemaske:

- 1. Mit der Auswahl kann die Funktion festgelegt werden.
- 2. Ein entsprechendes Icon wird über den ...-Button ausgewählt.
- 3. Legt die Anzahl der Tasten in einer Zeile fest.

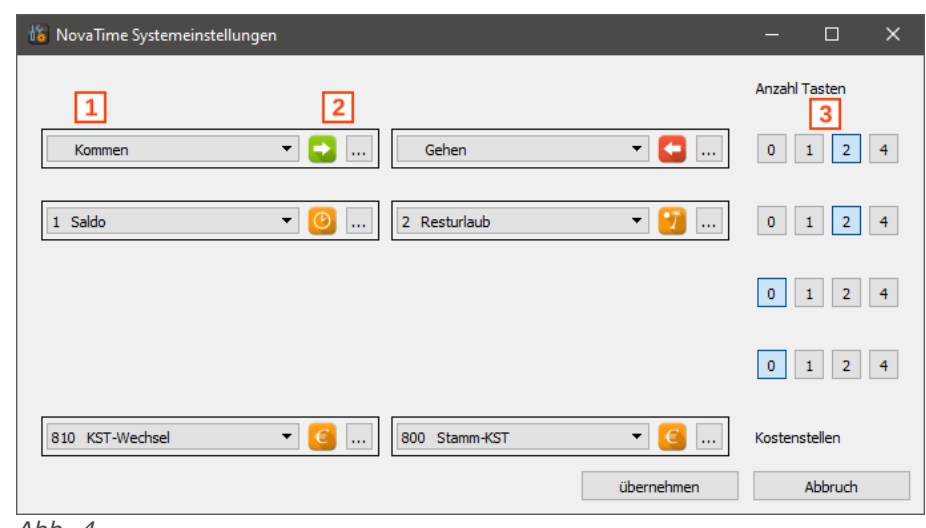

![](_page_3_Figure_11.jpeg)